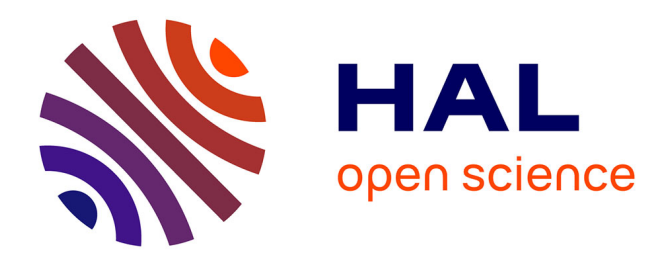

#### **Gazouilloire : Collecter des données dans la mare de tweets**

Benjamin Ooghe-Tabanou

#### **To cite this version:**

Benjamin Ooghe-Tabanou. Gazouilloire: Collecter des données dans la mare de tweets. Séminaire Morning Dev' (MorDev), Laboratoire de linguistique formelle, Université Paris Cité, Apr 2019, Paris, France. pp.20. hal-03904041

#### **HAL Id: hal-03904041 <https://sciencespo.hal.science/hal-03904041>**

Submitted on 16 Dec 2022

**HAL** is a multi-disciplinary open access archive for the deposit and dissemination of scientific research documents, whether they are published or not. The documents may come from teaching and research institutions in France or abroad, or from public or private research centers.

L'archive ouverte pluridisciplinaire **HAL**, est destinée au dépôt et à la diffusion de documents scientifiques de niveau recherche, publiés ou non, émanant des établissements d'enseignement et de recherche français ou étrangers, des laboratoires publics ou privés.

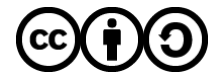

[Distributed under a Creative Commons Attribution - ShareAlike 4.0 International License](http://creativecommons.org/licenses/by-sa/4.0/)

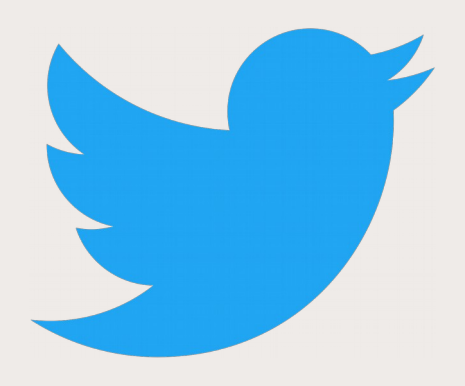

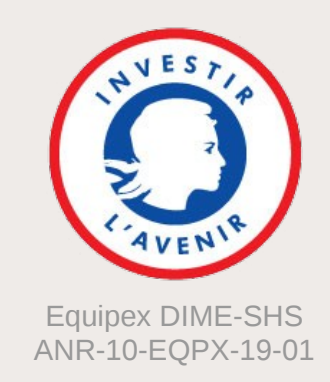

# Gazouilloire

## **Collecter des données dans la mare de tweets**

Laboratoire de Linguistique Formelle – MorDev 16 avril 2019

Benjamin Ooghe-Tabanou

Sciences Po médialab – DIME Web

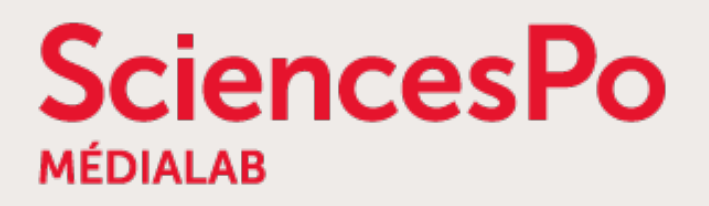

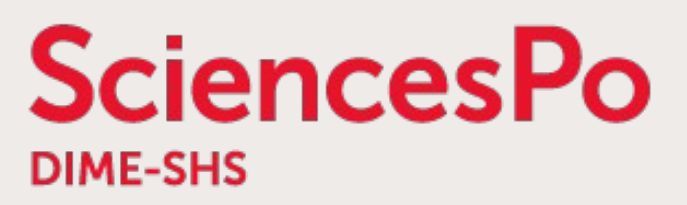

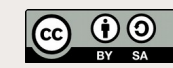

## **Le médialab de Sciences Po [https://medialab.sciencespo.fr](https://medialab.sciencespo.fr/)**

- Centre de recherche SHS à Sciences Po, fondé par Bruno Latour en mai 2009, dirigé par Dominique Cardon depuis 2017
- Numérique, sciences sociales et design

→ **Interdisciplinarité**

- Articulation des méthodes **quali & quanti**
- Étude des **traces numériques**
- Un écosystème **d'outils** [http://tools.medialab.sciences-po.fr](http://tools.medialab.sciences-po.fr/)
- Un atelier ouvert mensuel : le METAT <http://www.medialab.sciences-po.fr/atelier/>

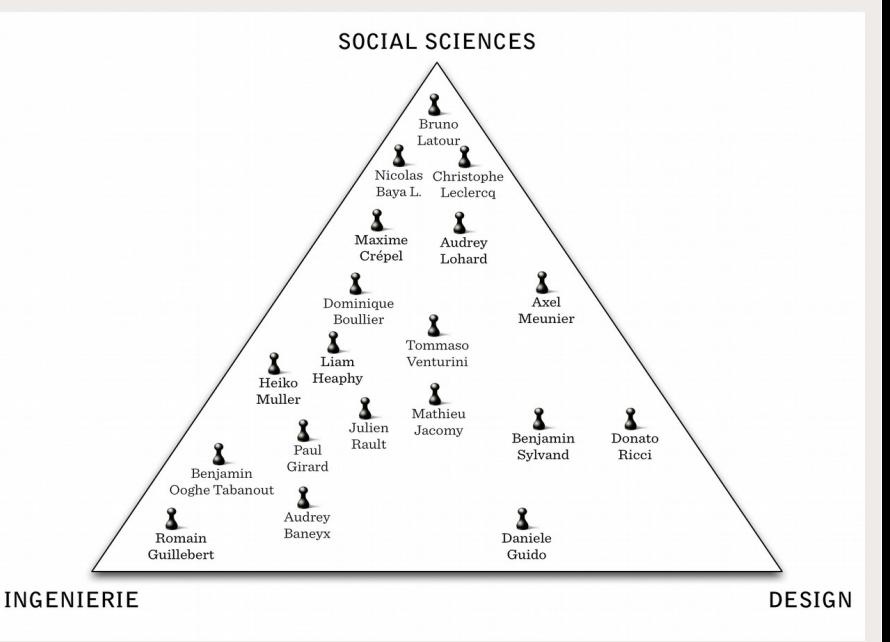

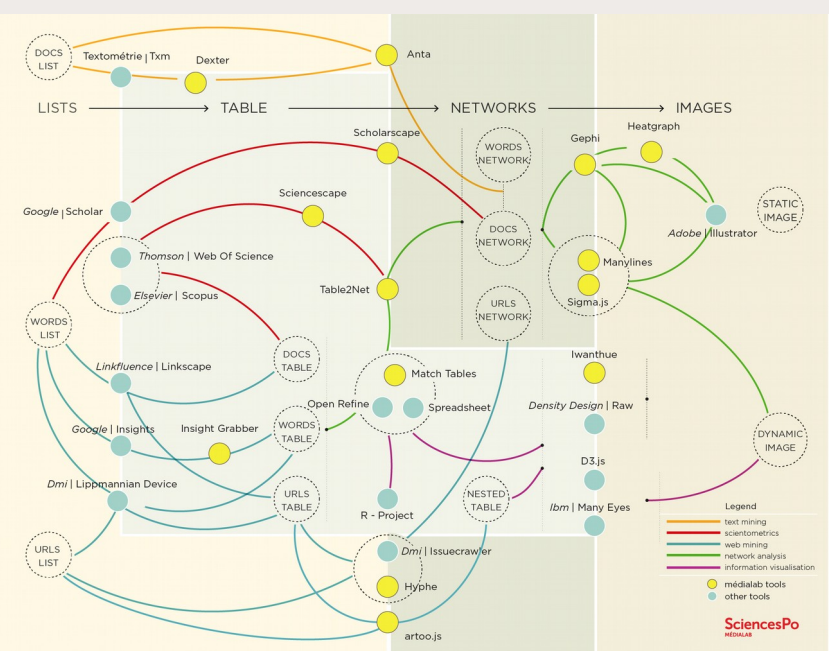

**SciencesPo** 

### SciencesPo **L'instrument DIME Web [http://dimeweb.dime-shs.sciences-po.fr](http://dimeweb.dime-shs.sciences-po.fr/)**

Accompagnement technique et méthodologique à l'utilisation du Web comme nouveau terrain d'enquêtes

- Collecter, enrichir, nettoyer, visualiser et analyser des traces numériques
- Analyse de réseaux, archivage du web, analyse de controverses (ANT)
- Développement d'outils génériques libres et open source
- Extraction ciblée de contenus

Analyse du besoin

& orientation

Spécification des

demandes

- Analyse Exploratoire de Données
- Méthodes numériques & itératives ≠ tout automatique

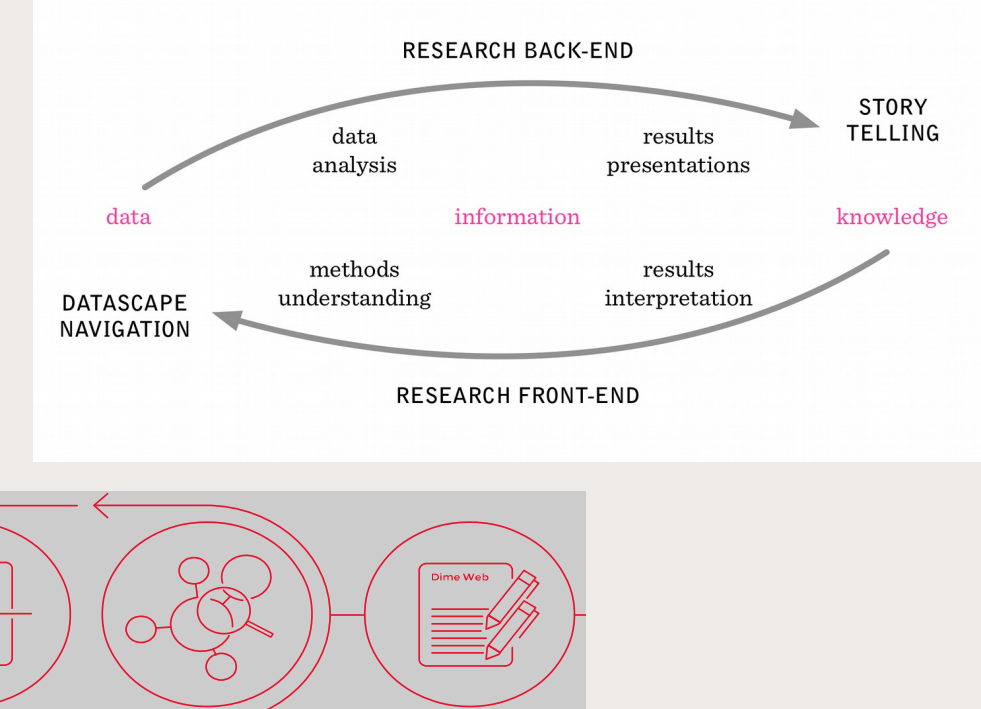

Co-publication

16 avril 2019 - LLF MorDev Gazouilloire - Benjamin Ooghe-Tabanou - médialab Sciences Po 3

Analyse exploratoire

Collecte

### **SciencesPo Twitter : un espace de dialogue et débat**

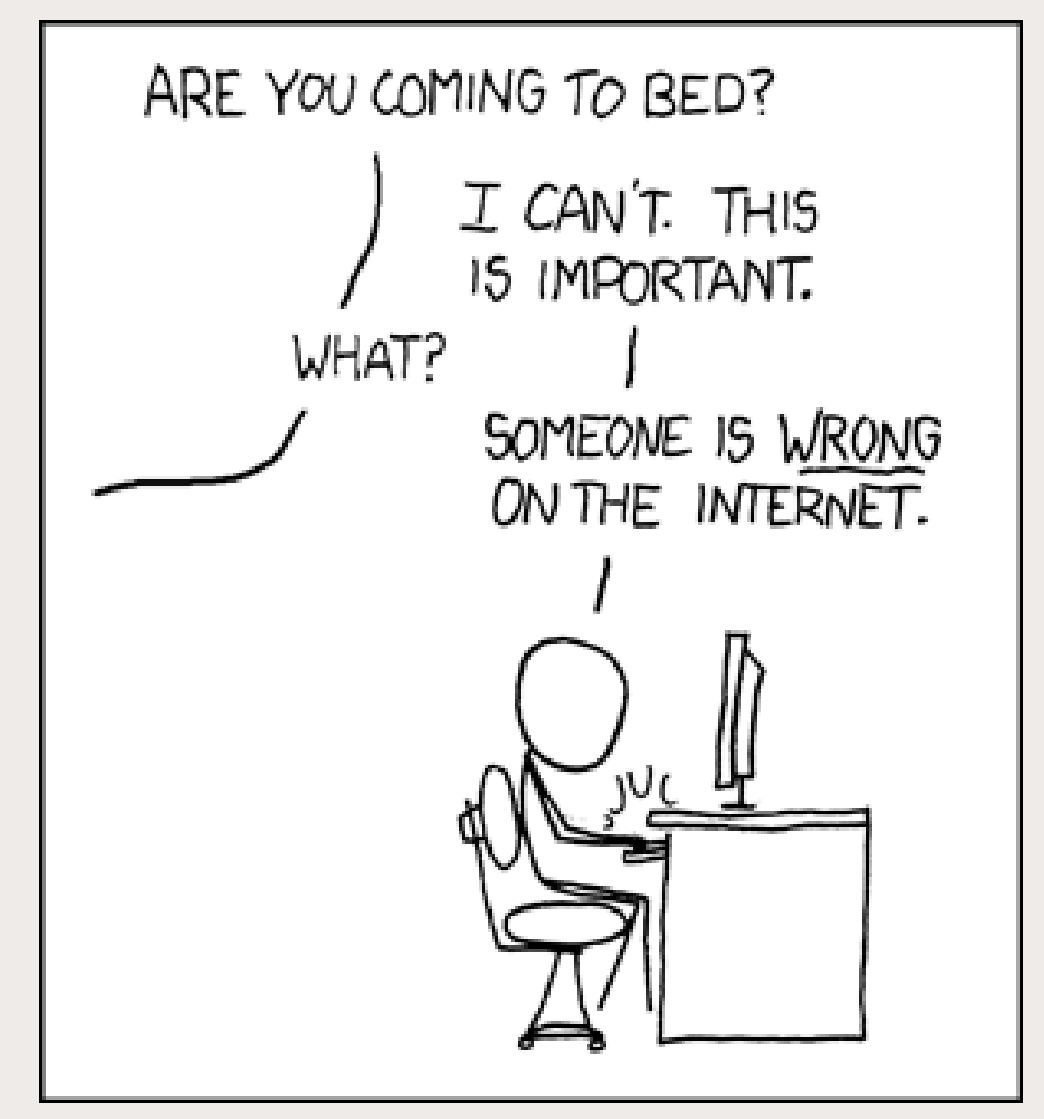

[CC-BY-NC - Randall Munroe - XKCD](https://www.xkcd.com/386/)

# **Accès contrôlé via les APIs officielles**

### ● **Authentification nécessaire**

<https://developer.twitter.com/en/apps>

● **API gratuite :**

**SciencesPo** 

- recherche du passé jusqu'à 7 jours
- nombre d'appels limités
- **API payante :**
	- plus riche
	- plus de fonctionnalités
	- très chère !
- **Différents types d'accès :**
	- par ID, user, mot-clé, etc. via **REST API**
	- suivi live via **Streaming API**

**<https://developer.twitter.com/en/docs/api-reference-index>**

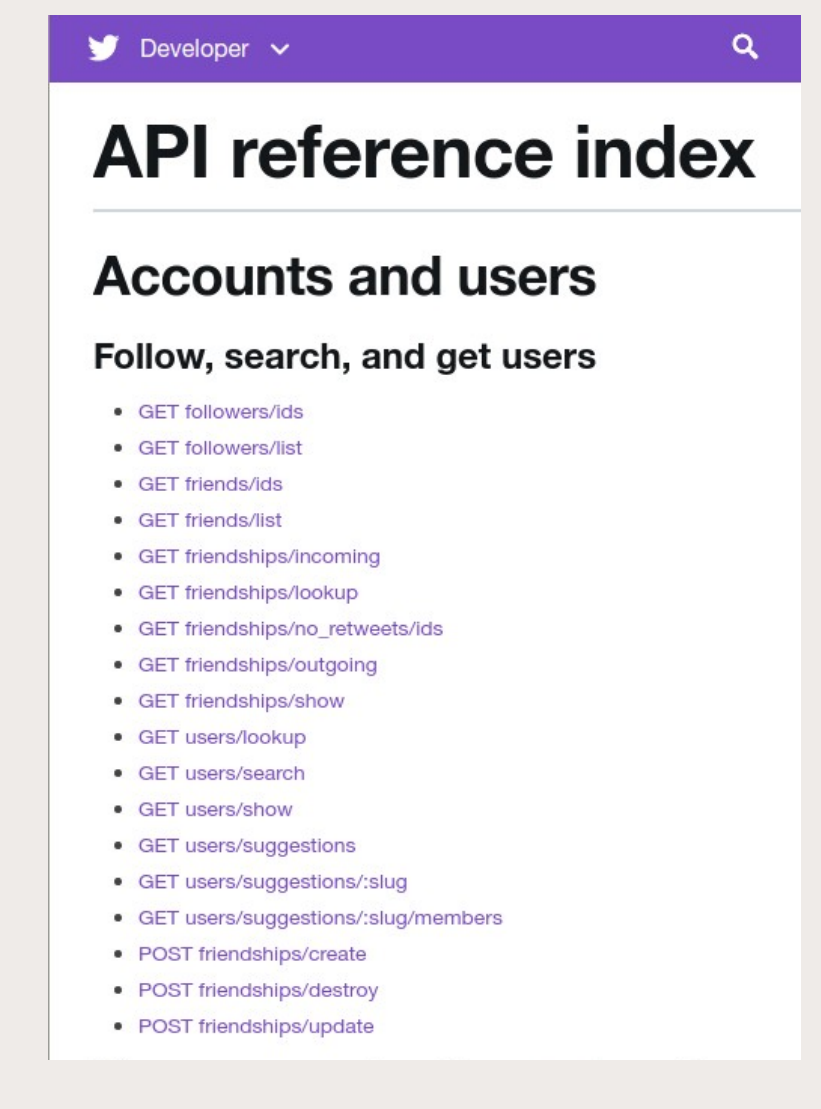

### SciencesPo **Appeler l'API en programmant en Python**

#### **<https://github.com/sixohsix/twitter>**

```
from twitter import Twitter, OAuth
t = Twitter(auth=0Auth(token, token secret, consumer key, consumer secret))
t.statuses.home_timeline(count=10)
t.statuses.user_timeline(screen_name="medialab_ScPo")
t.statuses.update(status="I'm sending tweets programatically in Python!")
for tweet in t.search.tweets(q="linguistics", tweet_mode='extended'):
    print(tweet['user']['screen_name'], tweet['text'])
```
- Helpers dans gazouilloire pour différents types d'analyses :
	- collecte des tweets d'un jeu d'users
	- collecte de métadonnées sur un corpus d'users
	- collecte de retweeters d'un ensemble d'users
	- analyse de communautés (followers, mentions, retweets, etc.)
- Outrepasser les limites de l'API via le scraping <https://github.com/Jefferson-Henrique/GetOldTweets-python>

## **Explorer des réseaux de followers**

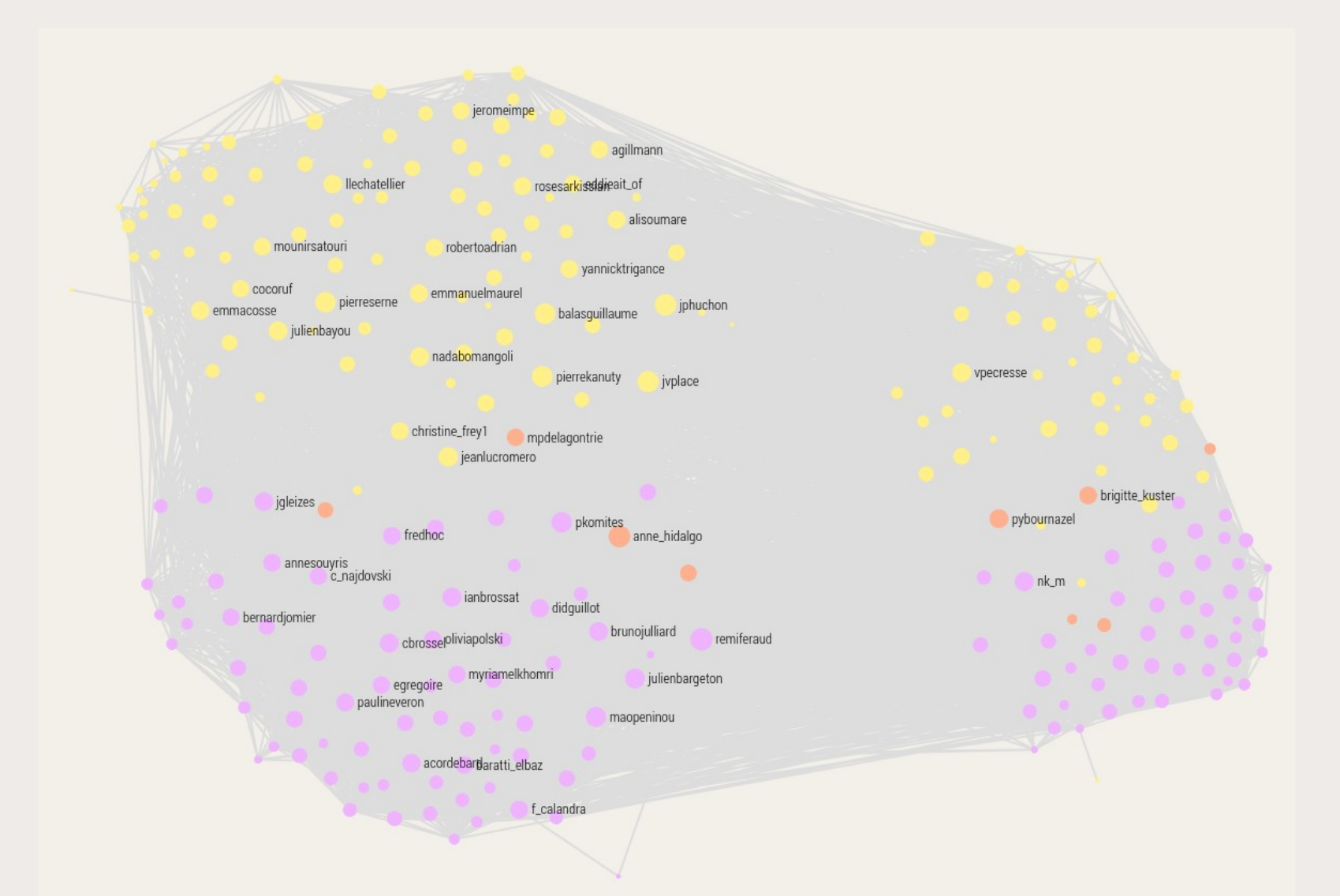

Liens de proximité Twitter entre les élus du Conseil Régional d'Île-de-France et du Conseil de Paris

**SciencesPo** 

**DIME-SHS** 

## **Gazouilloire : extraction systématique continue**

**<https://github.com/medialab/gazouilloire>**

- Collecter en direct et en continu (et jusque 7 jours en arrière)
	- les tweets citant des mots-clés / hashtags
	- les tweets contenant certains morceaux d'urls
	- les tweets de certains utilisateurs ainsi que ceux les mentionnant
- Filtrer par langue, période temporelle et/ou géolocalisation
- Remonter le fil des conversations
- Collecter les médias embarqués dans les tweets (images et vidéos)
- Résoudre les redirections des urls partagées
- Exporter des fichiers tableurs de métadonnées, de textes
- Calculer des agrégats (sites ou urls partagés, etc.)

**AncesPo** 

#### **SciencesPo** DIME-SHS

## **De nombreuses métadonnées à exploiter**

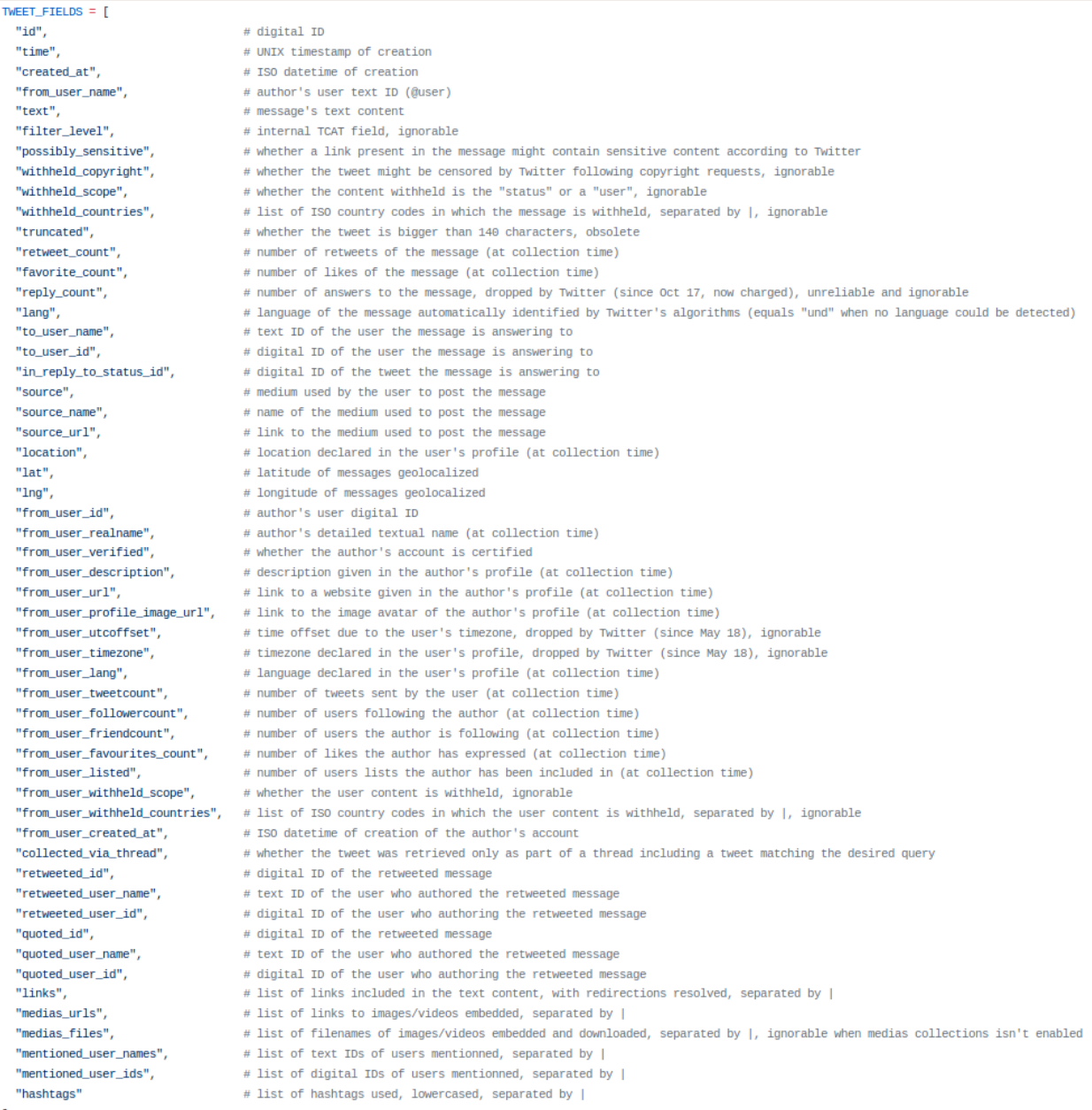

### **SciencesPo Explorer les dynamiques temporelles**

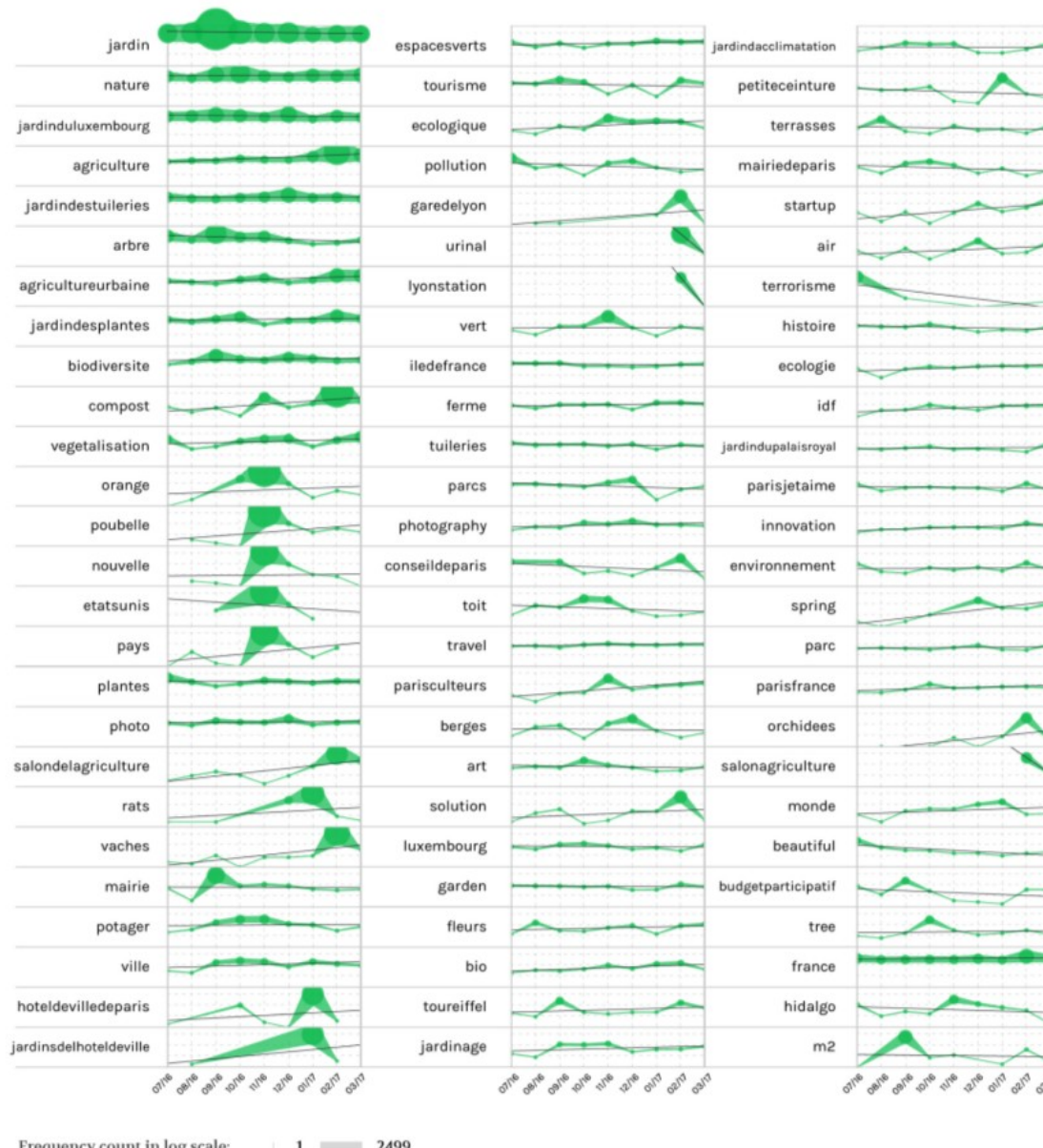

DIME-SHS

## **Explorer des réseaux sémantiques**

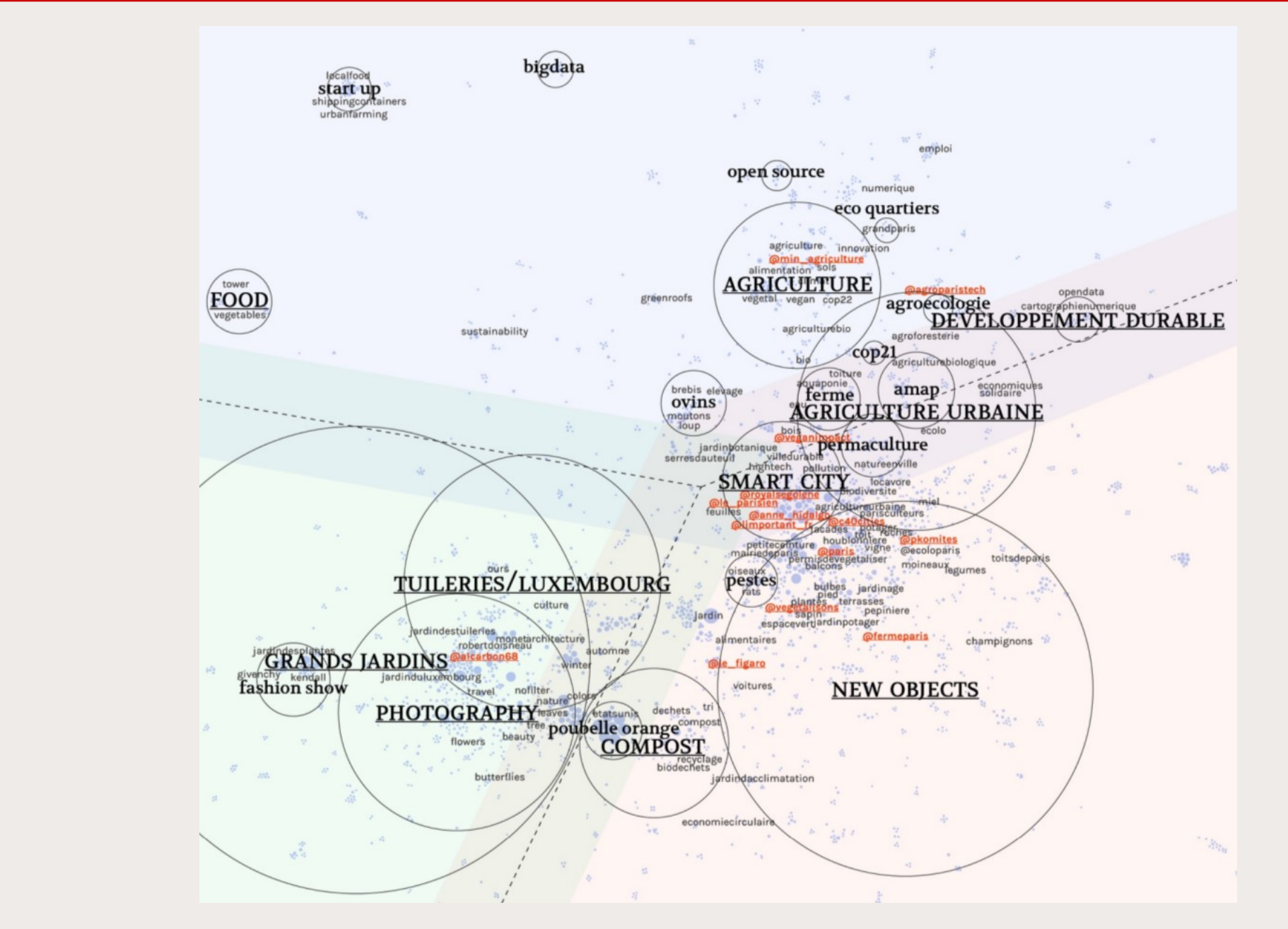

**SciencesPo** 

**DIME-SHS** 

## **Explorer des réseaux de co-citation de sites web**

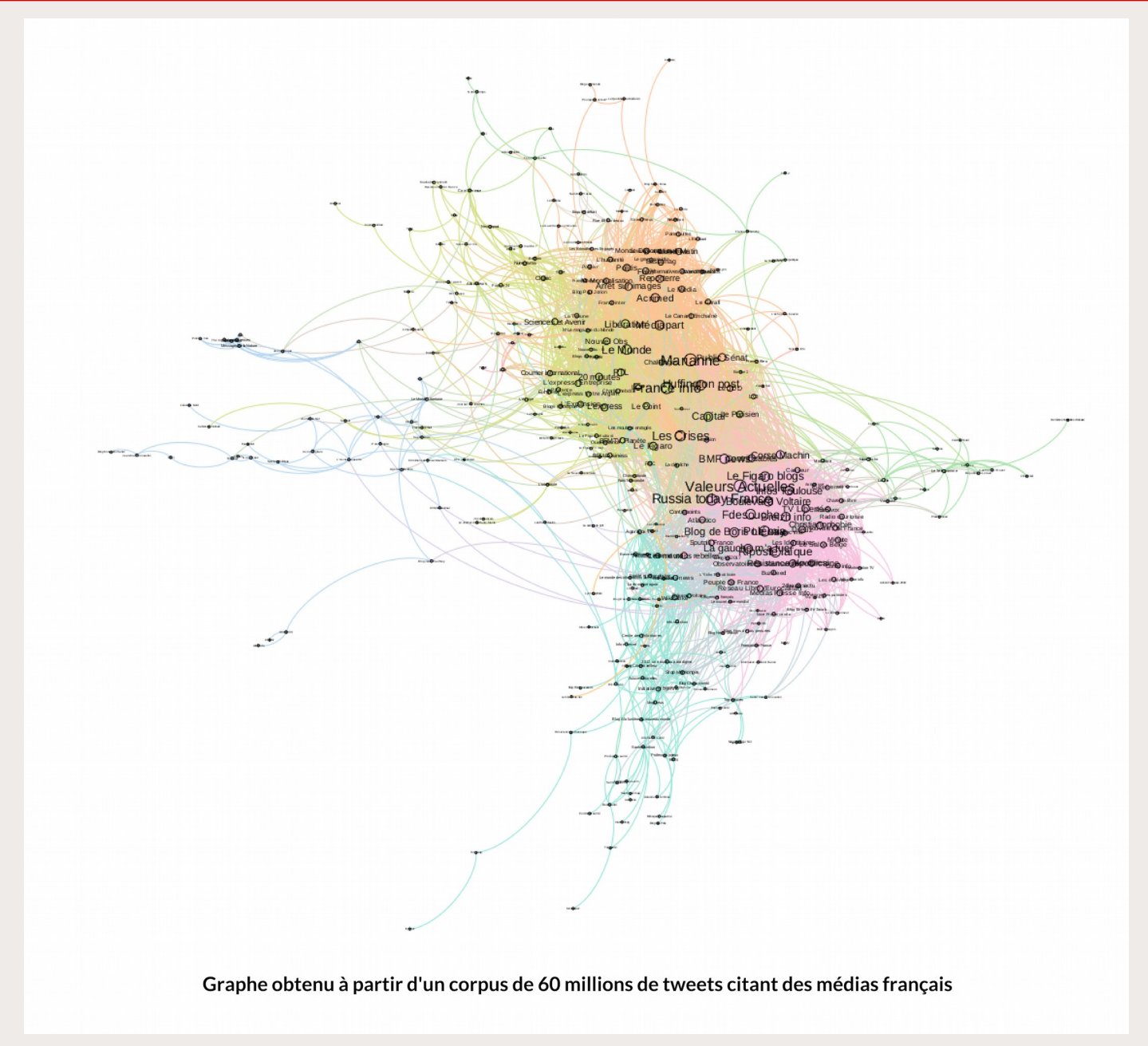

**SciencesPo** 

DIME-SHS

### SciencesPo **Explorer l'espace visuel d'un corpus**

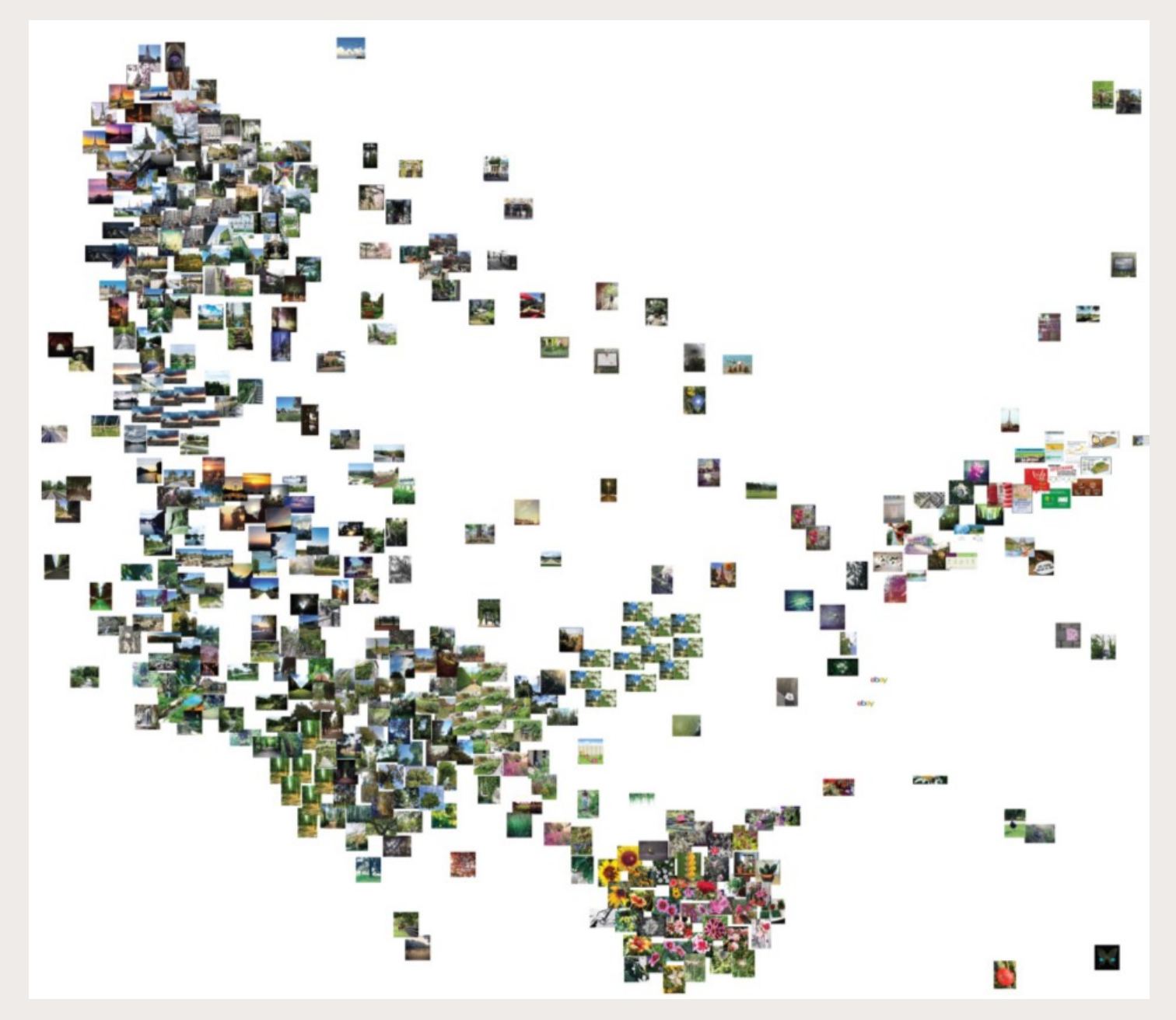

## **CatWalk : sélection qualitative de tweets**

**<https://medialab.github.io/catwalk/>**

• Passer en revue rapidement « *à la Tinder* » tous les tweets d'un CSV pour décider de les inclure / exclure d'un corpus

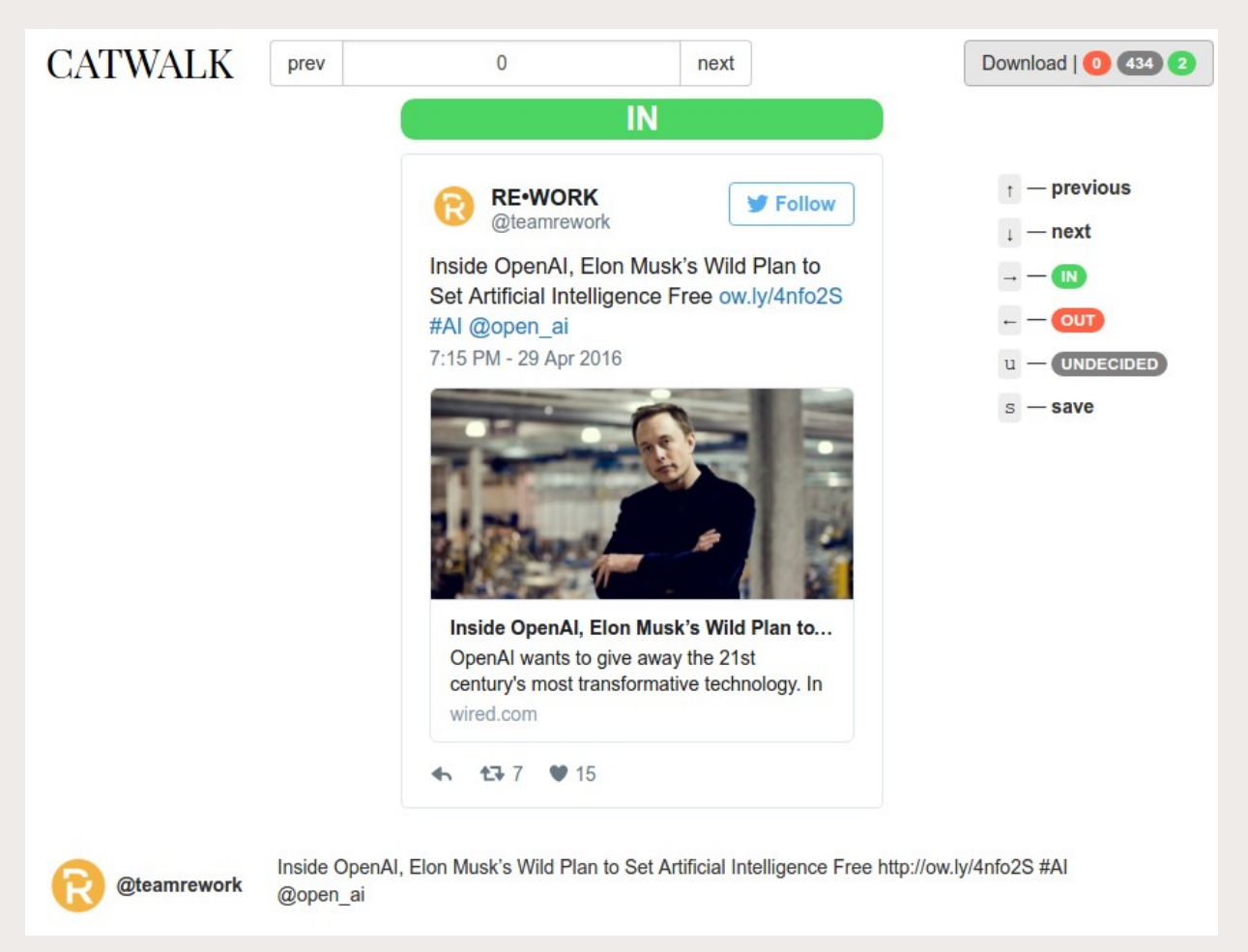

**SciencesPo** 

### **SciencesPo Perspectives futures**

Achever la migration MongoDB → ElasticSearch (+ Kibana)

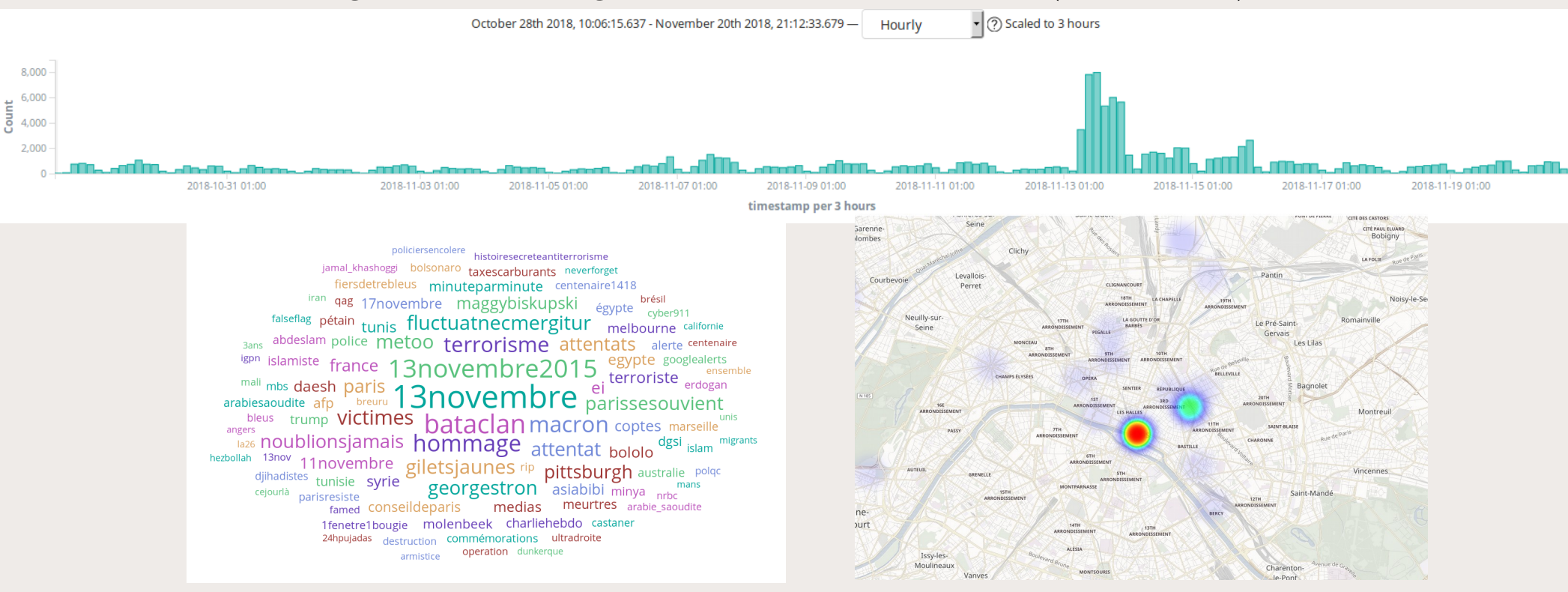

- Développement d'interfaces web pour Gazouilloire
	- $\rightarrow$  Administration des collectes
	- $\rightarrow$  Intégration native de CatWalk
	- $\rightarrow$  Analyse exploratoire visuelle

### **SciencesPo Merci, et maintenant, à vous de jouer !**

<https://github.com/medialab/gazouilloire>

## **Questions?**

[benjamin.ooghe@sciencespo.fr](mailto:benjamin.ooghe@sciencespo.fr)

**[@boogheta](https://twitter.com/boogheta) [@medialab\\_ScPo](https://twitter.com/medialab_ScPo)**

### **SciencesPo Obtenir des clés d'API Twitter**

#### **<https://developer.twitter.com/en/apps>**

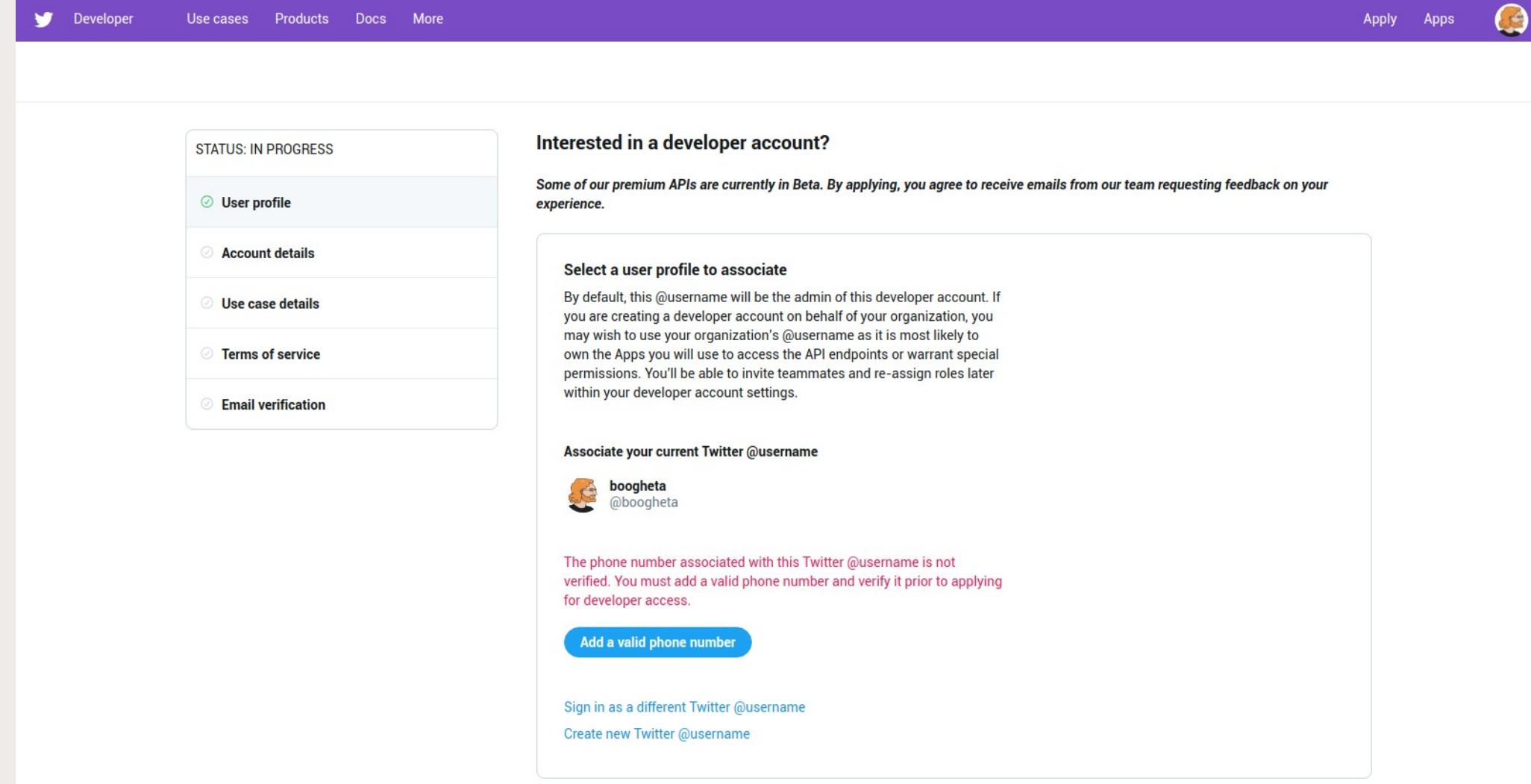

DIME-SHS

### **SciencesPo Installer Gazouilloire et son environnement**

( Attention : conçu pour Linux et Mac OS X )

● **Installer la base de données MongoDB : <https://docs.mongodb.com/manual/installation/>**

# Clone Gazouilloire's git repository (branch elasticPy3) git clone https://github.com/medialab/gazouilloire.git -b elasticPy3 cd gazouilloire

```
# Create a Python environment (using PyEnv)
curl https://pyenv.run | bash
pyenv install 3.6.5
pyenv virtualenv 3.6.5 gazouilloire
pyenv activate gazouilloire
pip install -r requirements.txt
```
# Configure Gazouilloire cp config.json{.example,}

### **SciencesPo Configurer Gazouilloire**

 $\{$ 

```
"twitter": {
   "key": "xxxxxxxxxxxxxxxxxxxxx",
   λ,
"database": {
   "type": "mongo",
   "host": "localhost",
   "port": 27017,
   "db": "gazouilloire"
Β,
"keywords": [
   "giletsjaunes",
   "@DonaldTrump"
\mathbf{1}_{\ell}"url_pieces": [
   "lemonde.fr"
\mathbf{1}_{\ell}"time_limited_keywords": {
   "bieber": [
      ["2014-05-08 16:00", "2014-05-08 16:05"]
Ъ,
"language": "fr",
"geolocalisation": "Paris, France",
"geolocalisation_type": "city",
"resolve_redirected_links": true,
"grab_conversations": true,
"download_medias": false,
"medias_directory": "medias",
"timezone": "Europe/Paris",
"debug": false
```
### **SciencesPo**

### **Lancer une collecte et exporter les données**

%=)boogheta@medialaptop3:~/dev/gazouilloire-elastic \$ ./gazouilloire/run.py [2019-04-12 18:31:44.361844] INFO: Pile length: 0 [2019-04-12 18:31:44.363171] INFO: Starting stream track until None [2019-04-12 18:31:44.363317] DEBUG: Calling stream with args {'filter level': 'none', 'stall warnings': 'true', 'language': 'fr', 'track': 'giletsjaunes,gilets jaunes,lemonde fr'} [2019-04-12 18:31:44.739441] INFO: Starting search queries cycle with 606 remaining calls for the next 860 seconds [2019-04-12 18:31:44.739500] DEBUG: Starting search query on giletsjaunes OR gilets%20jaunes OR url:"lemonde fr" since 0 (2019-04-12 18:31:45.194446) DEBUG: [search] +85 tweets (giletsjaunes OR gilets%20jaunes OR url:"lemonde fr") [2019-04-12 18:31:45.317005] DEBUG: [stream] +1 tweet (2019-04-12 18:31:45.662340) DEBUG: [search] +100 tweets (giletsjaunes OR gilets%20jaunes OR url:"lemonde fr") [2019-04-12 18:31:45.694745] DEBUG: [stream] +1 tweet [2019-04-12 18:31:45.949036] DEBUG: [stream] +1 tweet [2019-04-12 18:31:46.155623] DEBUG: [search] +93 tweets (giletsjaunes OR gilets%20jaunes OR url:"lemonde fr") [2019-04-12 18:31:46.363529] INFO: Pile length: 281 [2019-04-12 18:31:46.408398] DEBUG: [stream] +1 tweet [2019-04-12 18:31:46.626098] DEBUG: Saved 281 tweets in database

[18:34](elasticPy3 %=)boogheta@medialaptop3:~/dev/gazouilloire-elastic \$ PYTHONPATH=. bin/export csv as tcat.py > tweets.csv 25% (15145 of 58439) |#### Elapsed Time: 0:00:04 ETA:  $0:00:13$ 

# To export a csy with most fields (formatted similarily to [DMI's TCAT1(https://github.com/digitalmethodsinitiative/dmi-tcat)); PYTHONPATH=. bin/export csv as tcat.py

# To export a csv of all tweets having a specific word in their text: PYTHONPATH=, bin/export csv as tcat.pv medialab

# To export a csv of all tweets having one of many specific words in their text: PYTHONPATH=, bin/export csv as tcat.pv medialab digitalhumanities datajournalism '#python'

# To export a csv of all tweets matching a specific MongoDB query, for instance by user name: PYTHONPATH=. bin/export csv as tcat.py "{'user screen name': 'medialab ScPo'}"

# To export a csv with the most useful fields: PYTHONPATH=. bin/export\_csv.py

# To export the whole text content of the tweets: PYTHONPATH=. bin/export\_all\_text.py

# To compute the top shared web domains in the collected tweets: PYTHONPATH=. bin/export\_shared\_domains.py